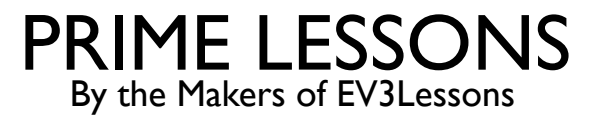

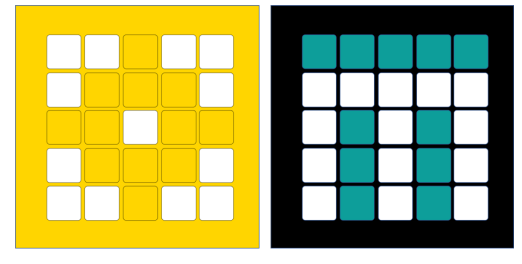

# MOVING OBJECTS & STALL DETECTION

SANJAY AND ARVIND SESHAN

This lesson uses SPIKE 2 software – Stall Detection Blocks are not available in SPIKE 3

# LESSON OBJECTIVES

- Learn how to move non-drive motors
- Learn about motor stalls
- Note: Images in the lesson may show a SPIKE Prime, but the same technique works on Robot Inventor

# STALL DETECTION

- Often times, you program the motor to move a particular amount. However, the motor gets stuck before it reaches that amount.
- Stall Detection allows your program to automatically move on to the next block in the stack when a particular motor block is stuck (unable to complete its move)
- ¢ SPIKE Prime and Robot Inventor have a built -in Stall Detection
- ¢ By default, Stall Detection is **on** for your blue motor blocks. However, you can turn this feature off using the Turn Stall Detection Block in the Motor Motors Palette (use Extensions to add the block)

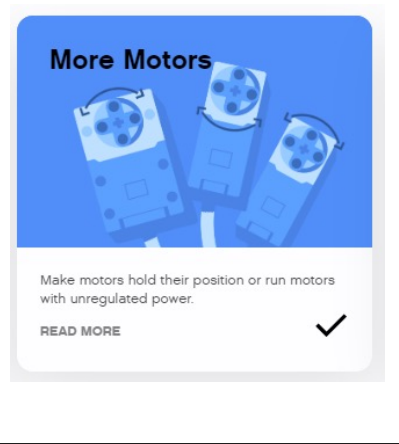

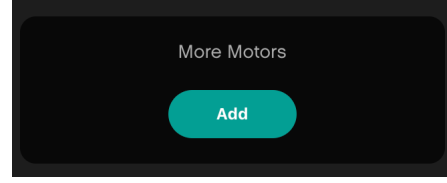

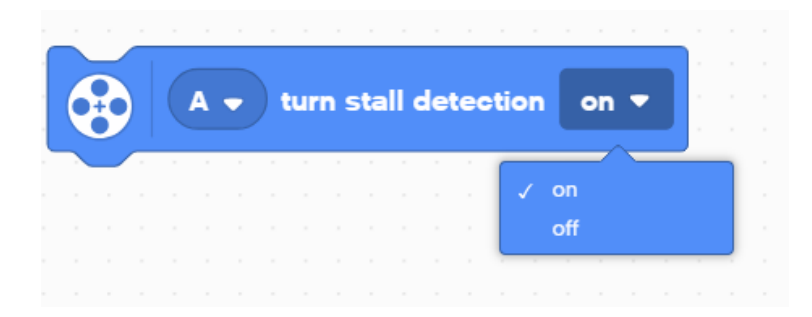

#### NEGATIVE VALUES

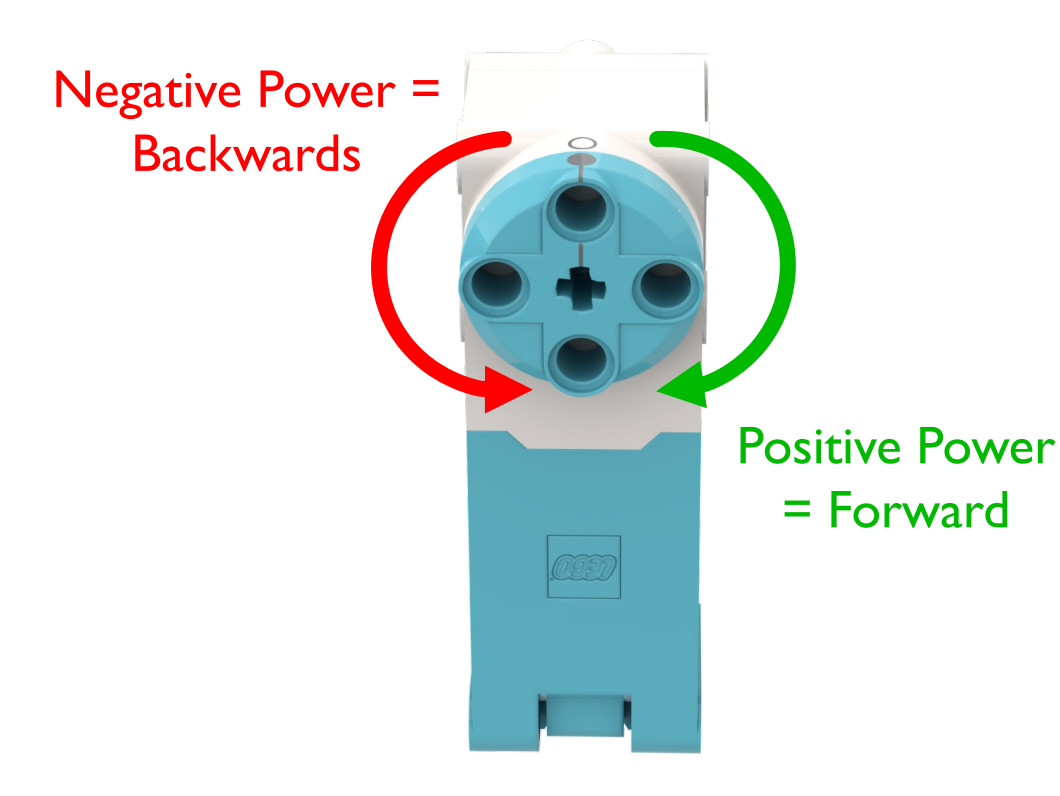

- You can enter negative values for power or distance
- This will make the robot move backwards
- ¢ If you negate two values (e.g. power and distance or distance and backwards direction), the robot will move forward.

#### ATTACHMENT ARM

¢ Create a simple attachment arm for Droid Bot IV for the Large Motor connected to Port D

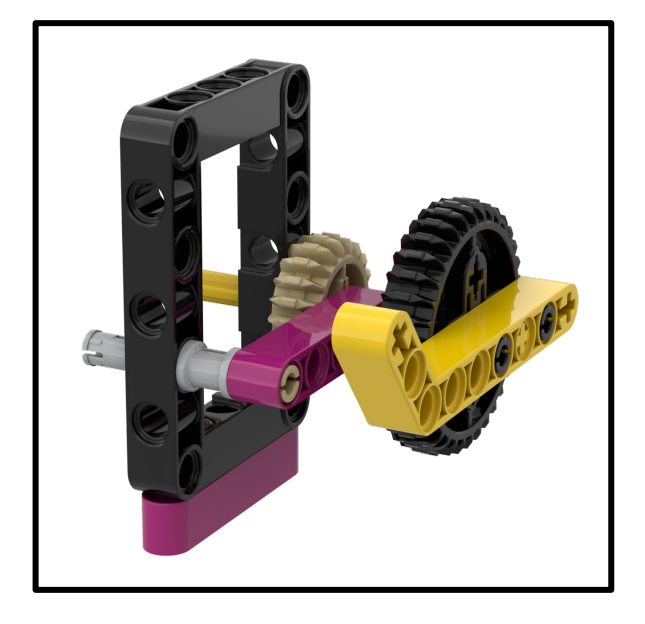

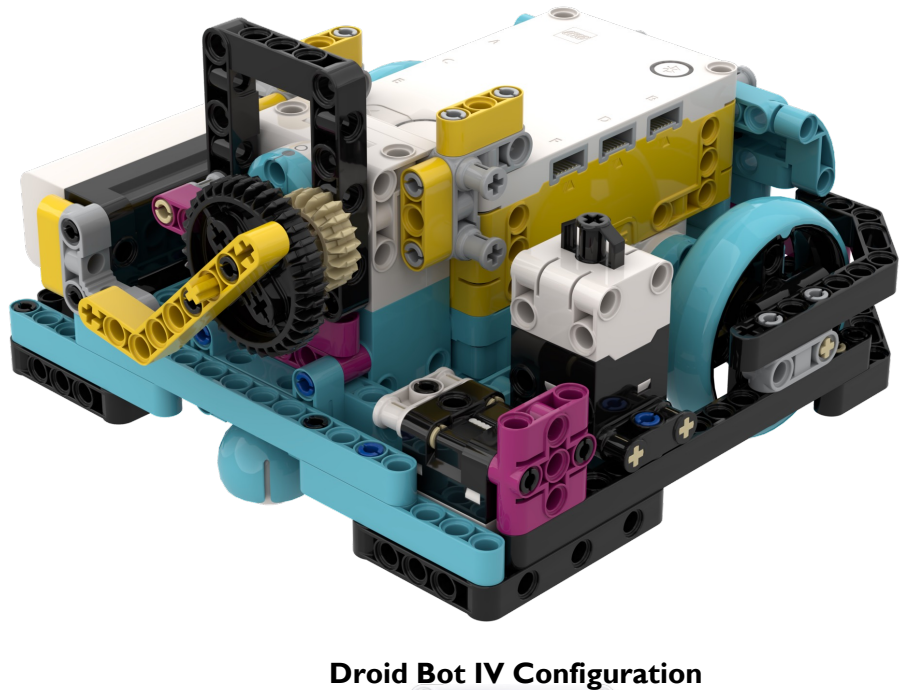

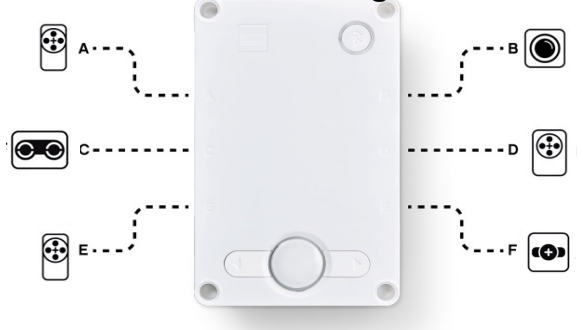

#### CHALLENGE 1: LEARN ABOUT STALL WITH DROID BOT IV

- Create one program with stall detection turned on and one with stall detection turned off.
- Using Droid Bot IV or similar, program the arm to turn 1000 degrees.
- ¢ Hold the arm with your hand to prevent motor from completing 1000 degrees. Hold for a couple of seconds.
- ¢ Compare what happens in each program. Will the cat meow play in both or only one program?

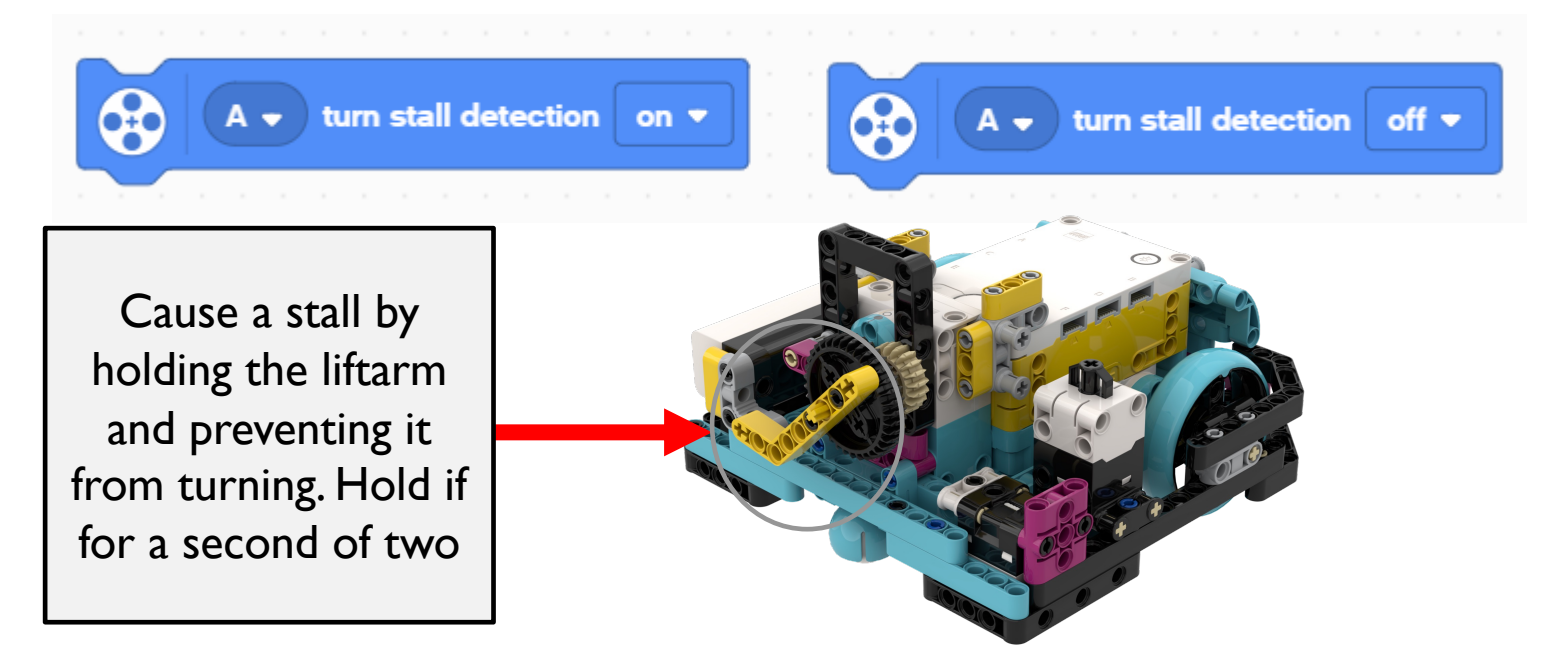

# CHALLENGE 1 SOLUTION

Stall detection "on" allowed the code to move on to the next block even when the arm got stuck

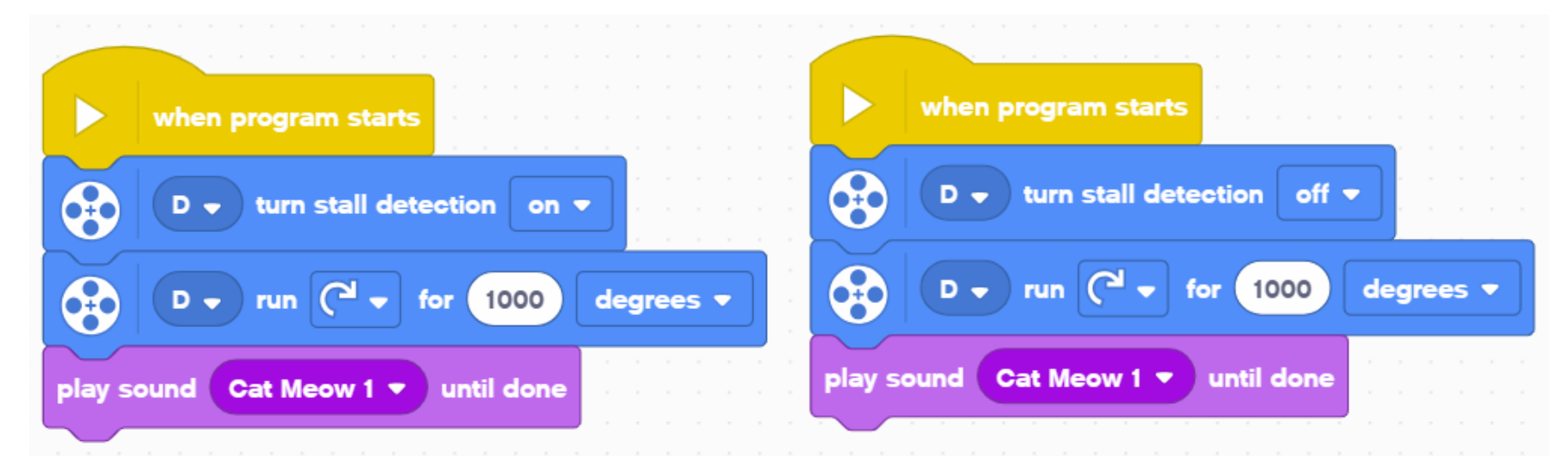

The cat meow sound plays even if you hold the arm and prevent it from moving.

The cat meow sound will not play until you release the arm and allow the motor to complete its move

# CHALLENGE 2: PICK UP OBJECT (ADB CHALLENGE)

- Drive forward, pick up a hoop and return to the start
- Make sure to use stall detection in case the motor gets stuck while trying to collect the hoop

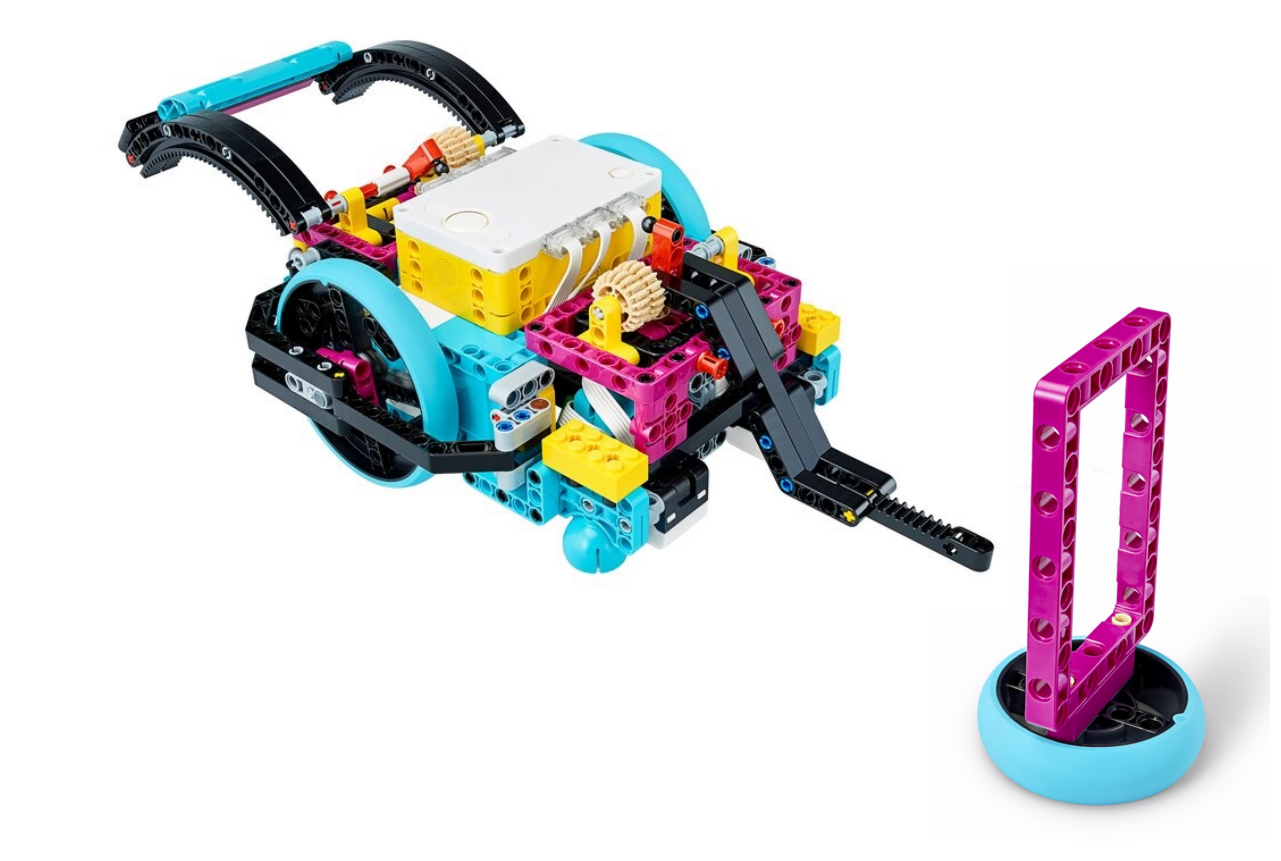

#### CHALLENGE 2 SOLUTION

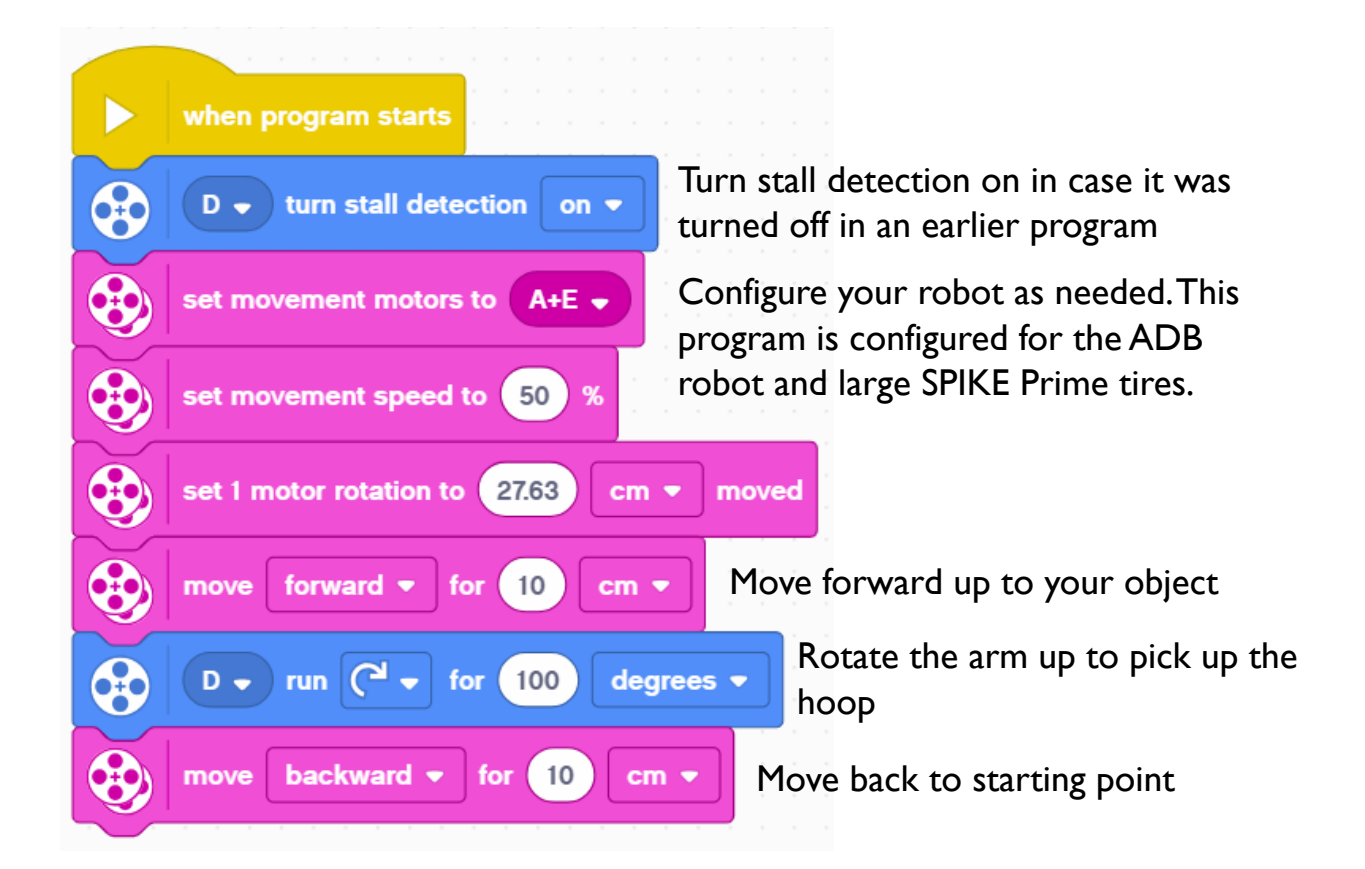

#### EXTENSIONS

- Think about situations in FIRST LEGO League when stall detection would be helpful
	- When might the robot get stuck?

# **CREDITS**

- This lesson was created by Sanjay Seshan and Arvind Seshan for SPIKE Prime Lesson
- More lessons are available at www.primelessons.org

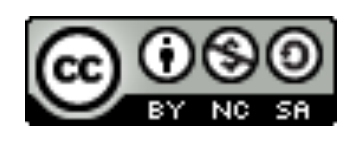

This work is licensed under a Creative Commons Attribution-NonCommercial-ShareAlike 4.0 International License.

Copyright © 2020 Prime Lessons (primelessons.org) CC-BY-NC-SA. (Last edit: 12/17/2020)